# **Hello!**

We're so excited to welcome you aboard your Tales Toolkit journey! Get your passports ready, as we cannot wait to hear the stories you create from all of your Tales Toolkit adventures!

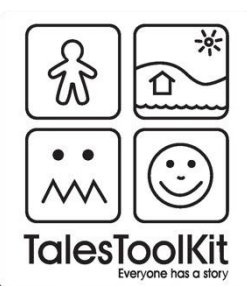

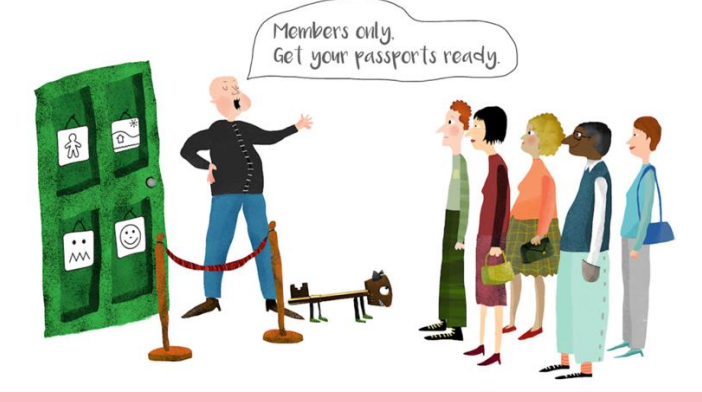

#### Just a few security steps at border control before you enter the land of Tales Toolkit…

1. Go to our website **www.talestoolkit.com**

2. In the footer at the bottom of the page click on the family picture (shown to the right)

3. You will be directed to the Family page. At the top you'll see an option that read 'login.' Click here to go to the login page.

4. Under the grey box is a sentence and a link reading; 'New to Tales Toolkit. Register here.' Click on this link and complete your details

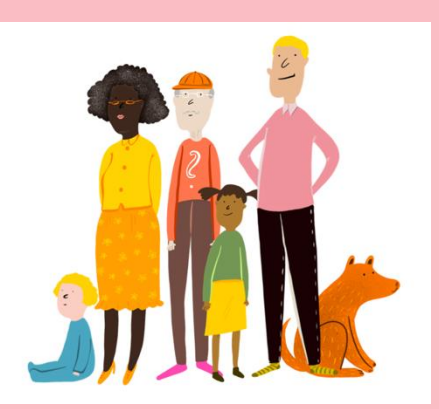

using the code given to you by your school. If you don't have a code then drop a message to your school and ask them to send one through. You'll need to complete all the boxes in the registration form.

### **ANGE TalesToolKit**

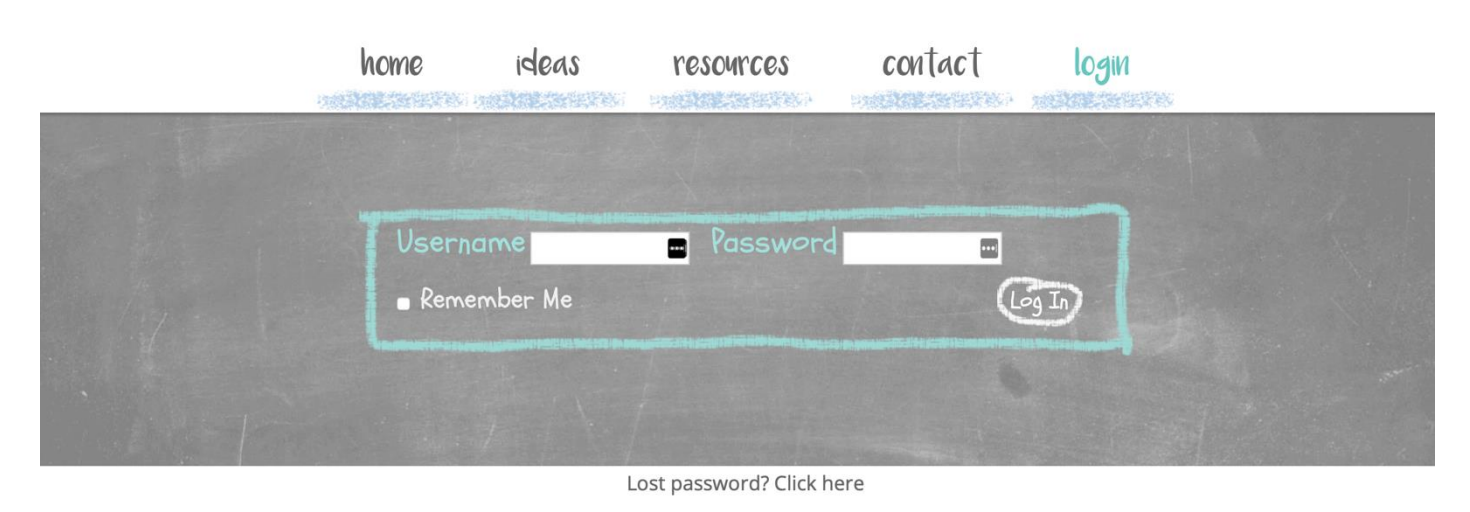

New to TalesToolKit? Register here

Once approved, you will receive an email confirmation with a login link. Give it about **48 hours** to receive your login email. We manually approve the logins our end so it can sometimes take a little time.

### Note - Remember to keep an eye on your junk mail as the login email can sometimes end up there.

Just a little heads up. You'll receive two emails. One will come through immediately. This is an automated email from mail chimp that signs you up for the newsletter. We use this to give you updates and promise not to send through lots of unnecessary messages.

The login email to enter the members area will come through a little later.

## Problems logging in

If you're having problems logging in here are a few things to check and try out at home.

1 - Make sure you have registered. The instructions are above.

2 - Double check your junk mail. You might need to search for Tales Toolkit as things can get lost.

3 - Try resetting your login using your school email. Go to our website and through the little green door in the footer. Under the grey box you'll see a message 'Lost password.' Make sure to keep an eye on junk mail for the password reset email.

4 – Check that the issues aren't with your school firewalls. Try logging in from your phone switching the Wi-Fi connection off or try to login from home. If the problems are with your school firewall, you'll need to ask your IT support for help approving our members area website.

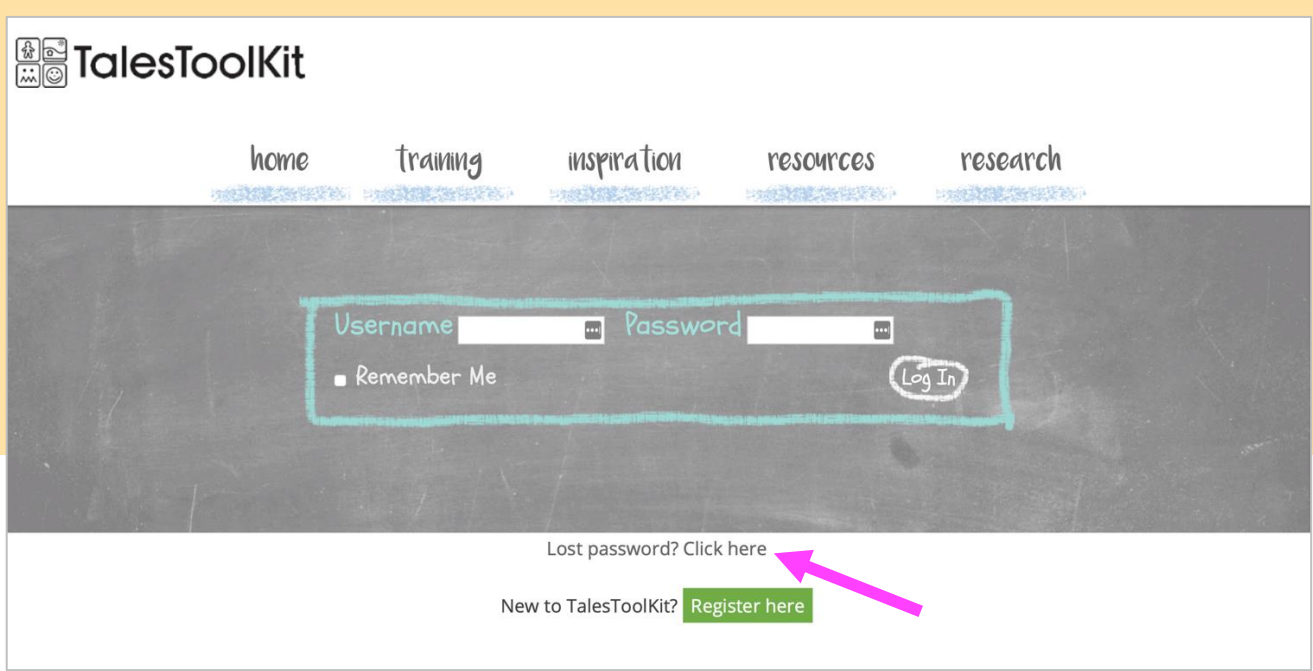

If you still cannot login, please do let us know and we will be onboard to help as soon as we can! Drop us an email at **info@talestoolkit.com** The more info you can give us about the problem you're having the better.

If there are further staff members that would like to join our Tales Toolkit journey, just remember to send through a list of names with correlating school emails addresses. Make sure to pass on the login instructions and they can also enter the **little green door** and begin their Tales Toolkit journey too